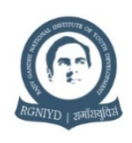

**RAJIV GANDHI NATIONAL INSTITUTE OF YOUTH DEVELOPMENT** Institution of National Importance by the Act of Parliament No.35/12 Ministry of Youth Affairs and Sports, Government of India Sriperumbudur – 602 105.

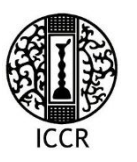

**INDIAN COUNCIL FOR CULTURAL RELATIONS** Ministry of External Affairs, Government of India, New Delhi

# **Three-day International Conference on Buddhist Philosophy and Its Role in Inculcating Values among Youth**

## **From February 17 -19, 2021 through RGNIYD Cisco Webex Platform**

## **Instructions to the Delegates/Participants**

### **Free registration link:** <http://www.rgniyd.gov.in/reg/node/452>

- 1. Participation in the Conference is free. Persons regardless of age can participate in the Conference. However, if a participant requires a certificate, it is mandatory for registering in the link and participation in all the sessions is compulsory with at least 80% attendance in all the sessions.
- 2. Session-wise attendance and active period of login during each session will be generated automatically by the Cisco Webex which will be used for the purpose of issue of participation certificate.
- 3. Ensure good internet connectivity for staying throughout each Cisco Webex Session.
- 4. On the first day ie., **17th February 2021 (Wednesday)** it is a must that all delegates/participants have to attend the inaugural session and login into the Cisco Webex account **by 14:30 Hrs so that the participants can check the connectivity issues if any and be prepared for inaugural session.**

#### **The links for the Conference are as follows:**

#### DAY-01

Hosted by RGNIYD MoYAS GoI **02:00 PM - 08:00 PM Wednesday, Feb 17 2021** (UTC+05:30) **Meeting link:** <https://rgniyd.webex.com/rgniyd/j.php?MTID=mdd67cfa781d7f0ee1ae9b7777bb167f7> **Meeting number:** 176 028 8059 **Password:** 09022021 **Host key**: 552970

#### DAY-02

Hosted by RGNIYD MoYAS GoI **09:30 AM - 08:00 PM Thursday, Feb 18 2021** (UTC+05:30) **Meeting link:** <https://rgniyd.webex.com/rgniyd/j.php?MTID=m16558cdb9d47a181ebd0a43f6b31c8ef> **Meeting number:** 176 037 7759 **Password:** 10022021 **Host key:** 344752

#### DAY-03

Hosted by RGNIYD MoYAS GoI **09:30 AM - 8:00 PM Friday, Feb 19 2021** (UTC+05:30)

**Meeting link:** <https://rgniyd.webex.com/rgniyd/j.php?MTID=mc39676040c4d98641c283053e426dcdd> **Meeting number:** 184 505 4202 **Password:** 19022021 **Host key**: 474892

- 5. For all the other sessions it is a must that all the participants must be available online before 10 minutes before the commencement of each session.
- 6. Participating actively in the conference will not only demonstrate your interest in each session but will also serve as a feedback for the Resource Person.
- 7. Listen/read to what other participants/delegates and the Resource Persons are saying, and if you have a question, ask for clarification which may be done towards the end of each session (about 5-10 minutes will be allotted for Q&A session).
- 8. The participants/delegates are encouraged to use the chat window to key in their queries.
- 9. When you have a question or something you would like to say, you may use the raise hand function in the Participant Panel.
- 10. In case you would like to ask questions to the Resource Persons during the Q&A Session, you may unmute your audio. Once the question is presented again the audio may be muted.
- 11. All participants/delegates must put their video on.
- 12. While attending the programme, all participants/delegates are requested to mute their audio.
- 13. Find a sitting area with a plain, non-distracting background
- 14. Use chat to communicate technical issues to the Resource Person or Moderator
- 15. There should be limited outside distractions during the sessions you are attending (i.e., there should not be other people talking or any distracting activity going around during the session).
- 16. All background noise should be kept to a minimum during the online sessions (i.e., TV sound, radios, audio players, mobile music players or any other entertainment devices should be turned off). Try to be in a quiet environment.
- 17. No screen shots or pictures are to be taken during the online sessions without prior permission of the host or the other participants.
- 18. Remember that written messages can read differently than if they were said orally. Keep this in mind while writing questions or responses to the questions of the Resource Persons / co-participants/delegates of the conference.
- 19. Public and private messages written in the chat window during a session are saved automatically. Be mindful of what you write and share.
- 20. Be respectful of others while they are talking. Stay off your phones, other devices, and social media to respect the efforts of the Resource Person and other delegates while the session is in progress.
- 21. You are expected to demonstrate appropriate etiquette as a participant/delegate and be mindful that this is an international event. Therefore treat your fellow participants/delegates with respect.
- 22. During the question and answer session, if you are not speaking during the session, please make sure to keep your microphone muted so it does not interfere with everyone's audio.
- 23. On the concluding day ie., **19th February 2021 (Friday)** it is a must that all participants/delegates have to be present for the valedictory session which will continue immediately after the lecture by the last resource person. The valedictory session will be held for about 15 - 20 minutes.
- 24. All the participants are required to send in their feedback on the online form for which a link will be sent to you by e-mail on the last day of the Conference (ie.,  $19<sup>th</sup>$  February 2021). Your feedback will be very valuable to the organisers to modify the future programmes.
- 25. Disrupting the online session in any form is a violation of the code of conduct of the RGNIYD-ICCR's Online Programmes. Participants engaging in any form of disorderly act and attempting to disturb the session shall be debarred from future learning opportunities of both the organising Institutions.

**Note:** In case the participant/delegates feels that mobile/internet data is being exhausted fast, the participants/delegates may turn off their video to save data. Further if the problem of data usage persists, the participants may also choose to modify their connections by clicking the settings option in the Cisco Webex once they log into the session and then click the low bandwidth audio and video option.